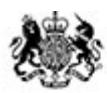

Animal & **Plant Health** Agency

# **BCP** guidance

## How to use IPAFFS to validate GB imports of animals and animal products from outside the EU and EEA

#### **April 2021**

#### **Contents**

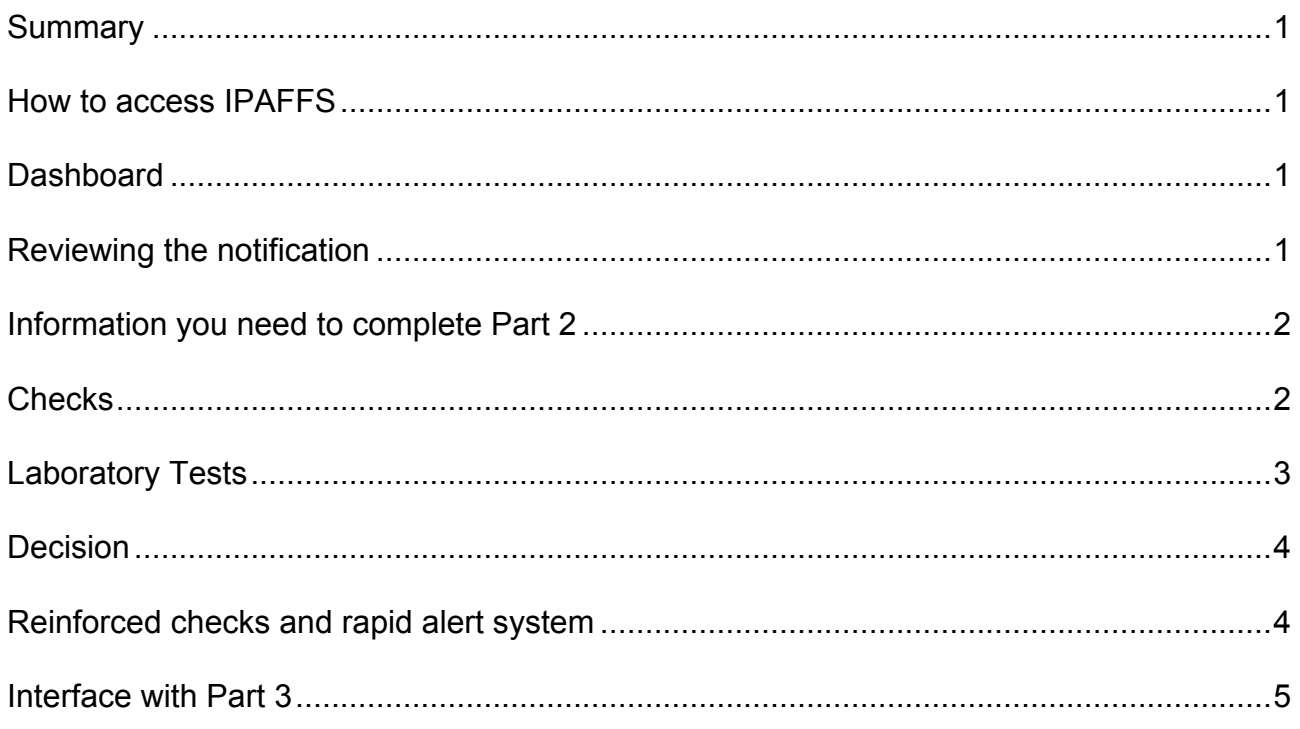

# <span id="page-1-0"></span>**Summary**

Now that the UK has left the EU, you will no longer be able to use the EU's TRACES (Trade Control and Expert System) to validate GB imports from outside the EU and EEA countries. The replacement system, the Import of Products, Animals, Food and Feed System (IPAFFS) should now be used.

# <span id="page-1-1"></span>**How to access IPAFFS**

For Product BCPs, you will use Government Gateway credentials to use this service. For APHA live animal BCPs, please apply for access via the APHA Service Desk. All access is at an individual level, there are no collective user accounts and shared mailboxes cannot be used.

Import agents will also require Government Gateway credentials to use Part 1 of IPAFFS. BCPs will not be able to reset passwords for import agents; this will need to be done through the forgotten password service in Government Gateway.

Within Part 2 you will be able to view notifications, amend, and complete checks and decisions; you would only need to access Part 1 if you are creating a new notification on behalf of an import agent.

If you raise a notification in Part 1, the system will note you as the 'person responsible for the load'. There is then a button to override this in Part 2 of the system, so that you are able to enter the details of the agent who is responsible for the load.

## <span id="page-1-2"></span>**Dashboard**

The dashboard will list all notifications that have been submitted by import agents to your BCP. At the moment, there is no set period after which consignments will be archived. Product BCP inspectors s will only be able to see notifications sent to the BCP(s) they are associated to. APHA live animal BCP inspectors will be able to see all notifications to all live animal BCPs but will be able to filter the dashboard to show only notifications to their BCPs.

You will be able to search for notification by specific fields on the dashboard or using the free text keyword search box.

# <span id="page-1-3"></span>**Reviewing the notification**

You are able to review the notification prior to completing the checks by clicking 'View Notification'. During this stage, the notification will still be amendable by the import agent

until the inspector clicks the 'save and set as in progress' button. If the notification has been saved as 'In Progress', then you can 'request amendment' as an option in the 'View Notification' screen. This will send the notification back to the import agent for changing but you will need to contact them separately to explain what needs to be amended. If they make changes, any entries that you have completed on the previous version will be cleared.

Within 'View Notification', you will be able to amend the details by clicking 'Change'. Note that this will change the status of the notification to 'Modify' so that the import agent can see that changes have been made.

## <span id="page-2-0"></span>**Information you need to complete Part 2**

To complete the 'Part 2' decision, you will need to record:

- The outcome of the documentary, identity, and physical checks (and welfare check for live animal imports);
- Details of the laboratory tests, if required
- The decision

At any point you have the option of 'Save and set in progress'. This will change the status of the notification from 'New' to 'In Progress'. The import agent will not be able to amend the notification once the status is 'In Progress' (unless you use the 'request amendment' feature as described above).

If you complete your checks without saving and setting in progress, the notification will remain editable by the import agent right up to the point at which you submit your decision.

# <span id="page-2-1"></span>**Checks**

You will need to record details of the relevant checks within IPAFFS.

For POAO BCPs IPAFFS includes the proportion of consignments that require a physical check and keeps a 'running rate' of the percentage of checks done by the BCP.

For POAO BCPs, when completing documentary checks, note that IPAFFS contains a list of approved establishments in non-EU countries which by virtue of the fact that IPAFFS has to wait until the list is published by the EU before IPAFFS can be updated may at times be slightly out of date. BCPs will need to check the establishment against the EU published list using these links.

- [Non-EU countries Establishments list per sector](https://webgate.ec.europa.eu/sanco/traces/output/non_eu_listsPerActivity_en.htm)
- [Non-EU countries Establishments list per country](https://webgate.ec.europa.eu/sanco/traces/output/non_eu_listsPerCountry_en.htm)
- [Bovine Holding Lists \(Brazil\)](http://www.agricultura.gov.br/assuntos/sanidade-animal-e-vegetal/saude-animal/rastreabilidade-animal/arquivos/lista_aptas.pdf)

<span id="page-3-1"></span>If import agents cannot find an approved establishment, they have been asked to leave this blank and tell the BCP as soon as possible. If when doing your checks, you believe that the establishment needs to be added to IPAFFS, then please amend the notification and select 'Not Found'. If the establishment is on the list then this is acceptable and you should continue with the relevant checks.

You should notify the APHA helpdesk of the correct details and the CHED number so that we can add these details to the list as soon as possible.

# <span id="page-3-0"></span>**Laboratory Tests**

If laboratory tests are required, you need to state the reason for testing, the commodity to be tested and the test needed. You will also be asked for details of the laboratory, the number of samples, sample type, temperature and reference number.

Where there are drop down options, you will be able to search for entries by typing the first few letters.

The lab test will then be listed as pending.

For suspicion testing where the consignment will not leave the BCP, use 'save and set in progress', which will then change the status of the notification. When the test results have been received, you can go back in and update the results and record the decision. IPAFFS will not let consignments that require lab tests due to suspicion be validated with pending lab tests.

For random testing where the consignment is allowed to leave the BCP, you may continue through to approve or reject the consignment with pending lab tests, depending on the outcome of the checks.

Where a consignment is released with pending lab tests, you will need to update the test results when they're received. To do this, go back into the notification and use the 'enter lab tests' button.

Where a consignment has been approved but the subsequent lab results are unsatisfactory, IPAFFS does not have an option to recall the consignment so this will need to be done 'off-system'.

There are no separate fields to record the counter and second expert analysis, so if this is required, you will have to use 'Copy as Replacement' to enter this information, although note that this would change the CHED reference number. Although in the instance of cleared consignments, the clearance with ALVS would have already occurred as a courtesy you may want to inform the Import Agent that the CHED reference has changed.

# **Decision**

BCPs will need to continue to check for mixed consignments where multiple CHEDs should be raised on the same consignment, as IPAFFS does not prevent a single notification being raised by Import Agents on a consignment which requires multiple health certificates.

For live animal imports, IPAFFS will not check that the number of unfit and dead animals is lower than the total number of animals in the consignment. The system will not prevent the user from submitting a decision in these instances.

IPAFFS will not prevent a consignment from being approved if one or more of the checks have been unsatisfactory. There is no logic in the system which means all checks need to be acceptable for a consignment to be approved.

iIf an incorrect decision is made to approve or refuse a consignment, this can be corrected by selecting "Copy as Replacement" and updating the decision. You will need to inform the import agent and take any off-system action required.

The Import Agent will be able to see the replacement or previous CHED number on the new record.

There is an additional box to record the time the checks were started in addition to the system recording the time the decision was submitted. The import agent will then be able to see both times within the record.

There are two options for signing off the Part 2 decision – as the OV or on the OVs behalf. This replaces the collective user account function in TRACES, there is no requirement to use this if the BCP did not previously use collective user accounts.

#### <span id="page-4-0"></span>**Reinforced checks and rapid alert system**

Following the GB exit from the EU we no longer have access to Re-enforced checks and the rapid alert system (called RASFF in TRACES). Similar processes have however been developed as part of the new IPAFFS system in GB.

With effect from January 2021 IPAFFS has in place a Border Notifications process which replaces the EU RASFF system and a Re-enforced Checks process which replaces the same named system in the EU. All BCPs are required to complete a Border Notification upon identifying any imported consignments which they identify as a possible risk to public or animal health and send these to the FSA. On receipt of these, the FSA will evaluate the risk and take appropriate action. In cases of serious or repeated infringements of import conditions of products of animal origin, the FSA may create a Re-enforced Checks programme which will trigger a series of increased checks which replicate the system that is in place in the EU. All BCPs have access to the Dashboards for each of these

processes to inform them of the latest position of any high-risk items or threats to biosecurity in GB.

# <span id="page-5-0"></span>**Interface with Part 3**

As part of specific procedures such as non-EEA country to non-EEA country transit; transhipment to another BCP, monitoring or non-conforming consignments a control may be required. This may be implemented by the exit BCP, the BCP of place of destination or the competent authority responsible for establishments at the destination.

In the case of a BCP control you will need to log into the Part 3 'Record Control' service in IPAFFS and state whether the consignment has reached its place of destination or left Great Britain.

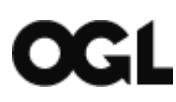

© Crown copyright 2018

You may re-use this information (excluding logos) free of charge in any format or medium, under the terms of the Open Government Licence v.3. To view this licence visit [www.nationalarchives.gov.uk/doc/open-government-licence/version/3/](http://www.nationalarchives.gov.uk/doc/open-government-licence/version/3/) or email [PSI@nationalarchives.gov.uk](mailto:PSI@nationalarchives.gov.uk) 

This publication is available at [www.gov.uk/government/publications](http://www.gov.uk/government/publications) 

#### [www.gov.uk/apha](http://www.gov.uk/apha)

The Animal and Plant Health Agency (APHA) is an executive agency of the Department for Environment, Food & Rural Affairs, and also works on behalf of the Scottish Government and Welsh Government.